## **OIM ziņojuma iesniegšana**

OIM sistēmas sadaļā "Mani ceturkšņa ziņojumi" noteiktajā ziņošanas periodā paredzētas vairākas iespējas, kā iesniegt OIM ziņojumu.

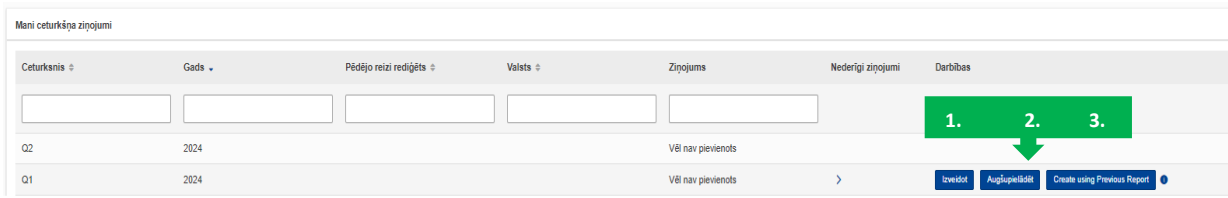

**1. Izvēlnes poga "Izveidot"** – OIM sistēmā tiek izveidots ziņojums tiešsaistes režīmā.

Eiropas Komisijas sagatavotas vadlīnijas (angļu valodā) par OIM ziņojuma aizpildīšanu pieejamas [šeit.](https://taxation-customs.ec.europa.eu/document/download/47322ae4-27c9-49f1-bdb7-2a1fef73d647_en?filename=CBAM-UMN-UI%20manual%20for%20Declarants%20%28incl.%20Business%20Guide%29%20-%20Release%201.2-v.1.45.pdf)

**2. Izvēlnes poga "Augšupielādēt"** – tiek izveidots OIM ziņojums, sistēmā augšupielādējot noteiktā formātā XML failu, kas strukturēts atbilstoši sagatavotajām Eiropas Komisijas vadlīnijām (pieejams lejupielādei *CBAM Quarterly Report structure XSD and "stypes.xsd" (ZIP format))* un XLS failā norādītajai struktūrai (pieejams lejupielādei *CBAM Quarterly Report structure (XLS format))*.

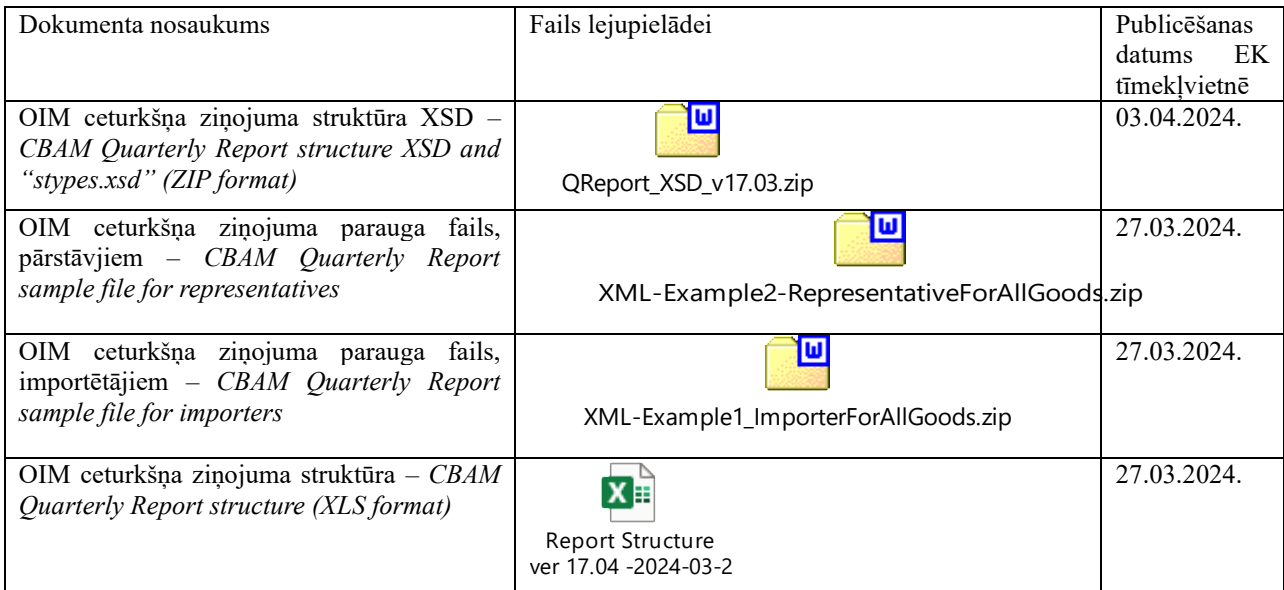

Plašāka informācija par XML faila izveidi, struktūru un XML failu paraugi pieejami Eiropas Komisijas tīmekļvietnes sadaļā *CBAM – [Where to report](https://taxation-customs.ec.europa.eu/carbon-border-adjustment-mechanism_en#where-to-report)*, pie tēmas *"Quarterly Report".* 

**3. Izvēlnes poga** *"Create using Previous Report"* (izveidot, izmantojot iepriekšējo ziņojumu) – tiek izveidots OIM ziņojums, izmantojot kādu no iepriekšējā perioda OIM zinojumiem.